# o<sup>ls</sup> ocgtools ocgtools ocgtools demo

ocgtools ocgtools ocgtools ocgtools ocgtools ocgtools ocgtools ocgtool ocgtools **demo** ocgtools **Ocgtools** the certifical discussion and the certifical discussion

**Robert Maříkols** 

**ocgtools** 

ocgtobyls

ocgtools rik<br>ocgtools **Robert Mařík compression of the COMB**<br>**tMarik** tools tools tools

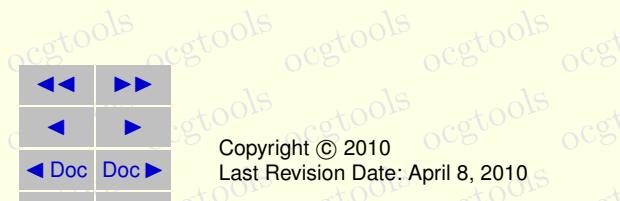

ocgtools ocgtools ocgtools Last Revision Date: April 8, 2010 Copyright C 2010

◆ Doc Doc → Last Revision Date: April 8, 2010 G<br>
OCGtools: processing OCG's ... <br>
OCG COSTOOLS: processing OCG's ...

### ocgtools ocgtools ocgtools ocgtools ocgtools **Table of Contents** ocgtools

- **ocgto <mark>1.</mark> Introduction**<br>**2. Options of t**
- ntroduction<br>Options of the package Care of **2. Options of the package**
	- athematics<br>sts ocgtools **3. A taste of mathematics**
- ocgto[ols](#page-5-0) ocgtools **4. Few more tests**

ocgtools **demo** ocgtools **Ocgtools**

ocgtobyls

ocgtools **Robert Mařík** 

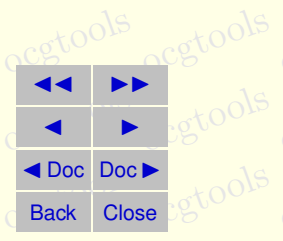

## <span id="page-2-0"></span>**1. Introduction**<br>
ocgtove

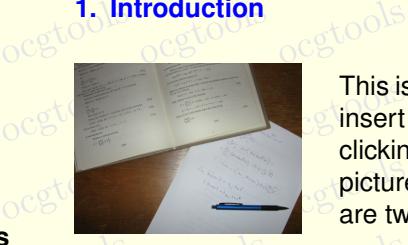

**occupies** I his is test file for ocgtools package. You can (using pdflate<br>consistent hidden T<sub>E</sub>X material into PDF files and open/close by This is test file for ocgtools package. You can (using pdflatex)<br>insert hidden TEX material into PDF files and open/close by ocgtools<br>
ocgtools<br>
ocgtools<br>
ocgtools<br>
ocgtools<br>
ocgtools<br>
ocgtools<br>
ocgtools need these the material line of the top and open sleep by are two kinds of behavior *it is shifted a bit to*

- ocgtools • OCG spans over allmost whole PDF pages (with black or transparent bound-ODS) ary) and can be hidden by clicikng anywhere in the page  $-$  Try it here!
- ocgtools ocgtools<br>
Mařík text or with red mark on the right top corner – Try it here!<br>
Click anywhere to click the same link which opens this t Mařík text or with red mark on the right top corner – Try it here!  $\mathbf{r}$  $\log$ nich opens this

rik<br>o<sup>cgtools</sup> occurs of which calling the pight top competent in Adobe Reader on Linux if you use package option transparent (ineans transparent boundary of the OCG's, used for any package). For comparipackage. PDF viewer uses another rendering when trasparency is called and this of tion and bitmap pictures.<br>Ocg tools package option transparent (means transparent boundary of the OCG's, used for package option transparent (means transparent boundary of the OCG's, used for example in demos for Beamer class and pdf screen. sty package). Fo son you can look at the original picture [here\)](http://math.mendelu.cz/en/analyza?lang=en) or at the demos which use  $\texttt{web}.\texttt{sty}$ seems to be system dependent. So be carefull when combining transparent op- $\frac{100}{\sqrt{100}}$  soli you can look<br>package. PDF v called and this

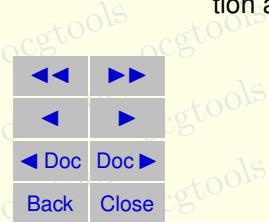

ocgtools **demo**

**Ocgtools**

ocgtobyls

Robert Mařík<br>O<sup>cg</sup>ove

ocgtosection 1: Introduction egtools ocgtools ocgtools ocgtools ocgtools bcgtools

ocgtools

ocgtools **demo** ocgtools **Ocgtools**

ocgtobyls

Robert Mařík<br>O<sup>cg</sup>ove ocgtools

ocgtools

**JJ II**  $\blacksquare$ 

 $\frac{1}{\sqrt{2}}$ 

◆ Doc Doc<br>Back Close

Back Close

ocgtools

**Setools** 

se betools

 $\cos^2\theta \cdot B = 0$  (2)  $\cos^2\theta$  $\cos \nabla \times E = -\frac{\partial E}{\partial t} \times E = -\frac{\partial E}{\partial t} \times E = -\frac{\partial E}{\partial t} \times E$  $V \times H = J + \frac{4}{\omega}$  $\nabla \cdot D = \rho$  $\nabla \times E = \frac{\partial B}{\partial t}$  $\frac{\partial}{\partial t}$  (3)  $\nabla \times H = J + \frac{\partial D}{\partial t}$  (4)

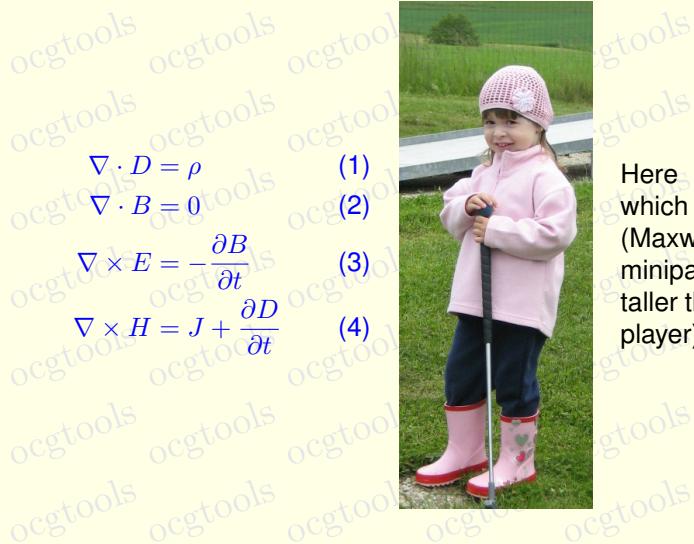

 $\frac{1}{2}$ 

<span id="page-3-0"></span> $(1)$ <br> $(2)$ 

**occurs** Here we test ocg's<br>
which are inside group minipage) and which are a staller than wide (little golf och <mark>player).</mark> ocgtools ocgtools Here we test ocg's (Maxwell's equation in taller than wide (little golf

 $g400$ 

### <span id="page-4-0"></span>**2. Options of the package** The file \*-web-nopanel.tex is

**beamer and package**<br>Compiled with its some random text to see that wrapfig works<sup>comp</sup> scgtools and wide pictures are scaled properly. Several op-<br>
of tions are available for the package ocgtools: transpdfort, mouseover, mouseover, nopageclose (each op-<br>Cross tion has an associated minilaver with an explanation). Examples distributed w paion, moortheisis, hosattern, hoogg, hop-ogrooming,<br>minimouseover, mouseover, nopageclose (each op-<br>tion has an associated minilayer with an explanation). Examples distributed with and wide pictures are scaled properly. Several opnons are available for the package ocgroots. Thanseled.<br>parent, insertvisible, nobutton, noocg, noprogressmsg, The layers are individually working  $\frac{1}{2}$  $b = \frac{1}{2}$  $\mathcal{L}$  layers. No demonstrated with the components  $\mathcal{L}$  $\frac{1}{2}$  defined by  $\frac{1}{2}$  and  $\frac{1}{2}$  are highers for  $\frac{1}{2}$  and  $\frac{1}{2}$  are  $\frac{1}{2}$  are  $\frac{1}{2}$  and  $\frac{1}{2}$  are  $\frac{1}{2}$  and  $\frac{1}{2}$  are  $\frac{1}{2}$  and  $\frac{1}{2}$  are  $\frac{1}{2}$  and  $\frac{1}{2}$  are  $\frac{1}{$ 

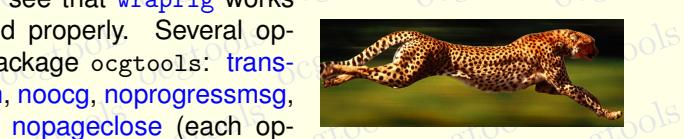

the package are in the form of demo files based on three packages (beamer, web, and collected by a state of panel on the right of panel on the right ocgtools ocgtools ocgtools ocgtools ocgtools ocgtools document is compiled with the following options: **minimouseover,** and on the left and each example is compiled with different options. The current<br>document is compiled with the following options: **minimouseover,** ocgtools the package are in the form of demo files based on three packages (beamer, web, t Mařík<br>Bandels and a bonde and a bonde bonde and a bonde bonde

ocgtools **Ocgtools demo**

ocgtobyls

Robert Mařík<br>O<sup>cg</sup>ove rik<br>ocgtools

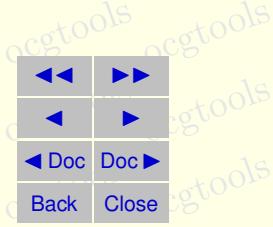

ocgtools ocgtools ocgtools ocgtools ocgtools ocgtools ocgtools ocgtools

ocgtools

ocgto

Nools

ocgtools

oca<br>oca

 $\overline{a}$  b

## ocgtools **demo Ocgtools**

ocgtobyls

Robert Mařík<br>O<sup>cg</sup>ove

# ocgtools ocgtools ocgtools **3. A taste of mathematics**

<span id="page-5-0"></span>ocgto**ols**<br>Occupation of the scaled easily (see the floating figure). Only the seed of the floating figure). Only the second was applied to see the floating figure of the second was applied to see the floating figure of th oic pictures can be scaled easily (see the floating figure).<br>We can add explanation to some computations easily (Note the text Why? inocgtools ocgtools ocgtools ocgtools ocgtools ocgtools serted automatically by redefining macro \ocgtextend). Z Z ocgtools

<span id="page-5-1"></span>Figure 1: Floating figure

 $\longrightarrow$ 

<span id="page-5-2"></span>och<br><del>ocean</del>

**Figure 1: Floating figure** 

ocgtools ocgtools ocgtools ocgtools ocgtools ocgtools a b ocgtools ocgtools ocgtools Z ln x dx = Why? x ln x − Z x 1 x dx (5) = Why? x ln x − x + C (6) Formula R 1 dx = x

ocgtools

ocg60015

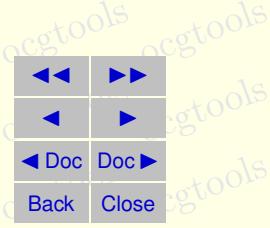

#### <span id="page-6-0"></span>**4. Few more tests**

lb rb lt

**occupacies**<br>Occupacies occupacies<br>Occupacies occupacies of the via atbegshi.sty package. From this reason it may be incompatible with some other package eso-pic.sty works fine. this reason it may be incompatible with some other packages dealing with output of strategies of the package eso-pic.sty works fine.

 $\frac{\mathsf{lb}}{\mathsf{c} \cdot \mathsf{c} \cdot \mathsf{c}}$ 

lb rb lt

ocgtpols

7

ocgtools  $\frac{1}{100}$ ocgtools Test for placing OCG's:

#### ocgtools **demo** ocgtools **Ocgtools**

ocgtobyls

Robert Mařík<br>O<sup>cg</sup>ove

It ools  $\frac{1}{2}$  ools  $\frac{1}{2}$  ools  $\frac{1}{2}$  ools  $\frac{1}{2}$  ools  $\frac{1}{2}$  ools  $\frac{1}{2}$  ools  $\frac{1}{2}$  ools  $\frac{1}{2}$  ools  $\frac{1}{2}$  ools  $\frac{1}{2}$  ools  $\frac{1}{2}$  ools  $\frac{1}{2}$  ools  $\frac{1}{2}$  ools  $\frac{1}{2}$  ools  $\frac$ We inserted equation [\(5\)](#page-5-1) and Figure [1](#page-5-2) in this document.

oc[g](#page-3-0)tools-preview.sh (called from ocgtools-test.sh automatically with correct<br>ocgtools-preview.sh (called from ocgtools-test.sh automatically with correct řík parameter).<br>o<sup>cg</sup>to<sup>olsk</sup> o<sup>cg</sup>tools The reference to Maxwell equations (1) works only if compiled on Linux via

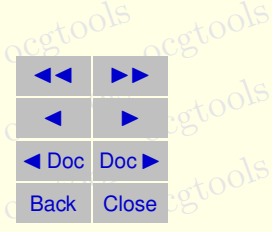

ocgtosection 4: Few more tests tools ocgtools ocgtools ocgtools ocgtools ocgtools

ocg80015

ocgtools New page.<br>Second line is <sub>ocgtools</sub> New page.

ocgtool **New page. New page.<sup>1.6</sup>**<br>Second line O<sup>cg</sup>too<sup>1.6</sup> ocgtools ocgtools  $\log\log$ 

ocgtools **demo** ocgtools **Ocgtools**

ocgtobyls

ocgtools ocgtools **Robert Mařík** 

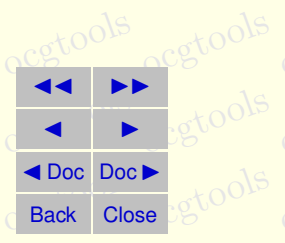

ocgtosection 4: Few more tests tools ocgtools ocgtools ocgtools ocgtools ocgtools

ocgtool Plain page.s

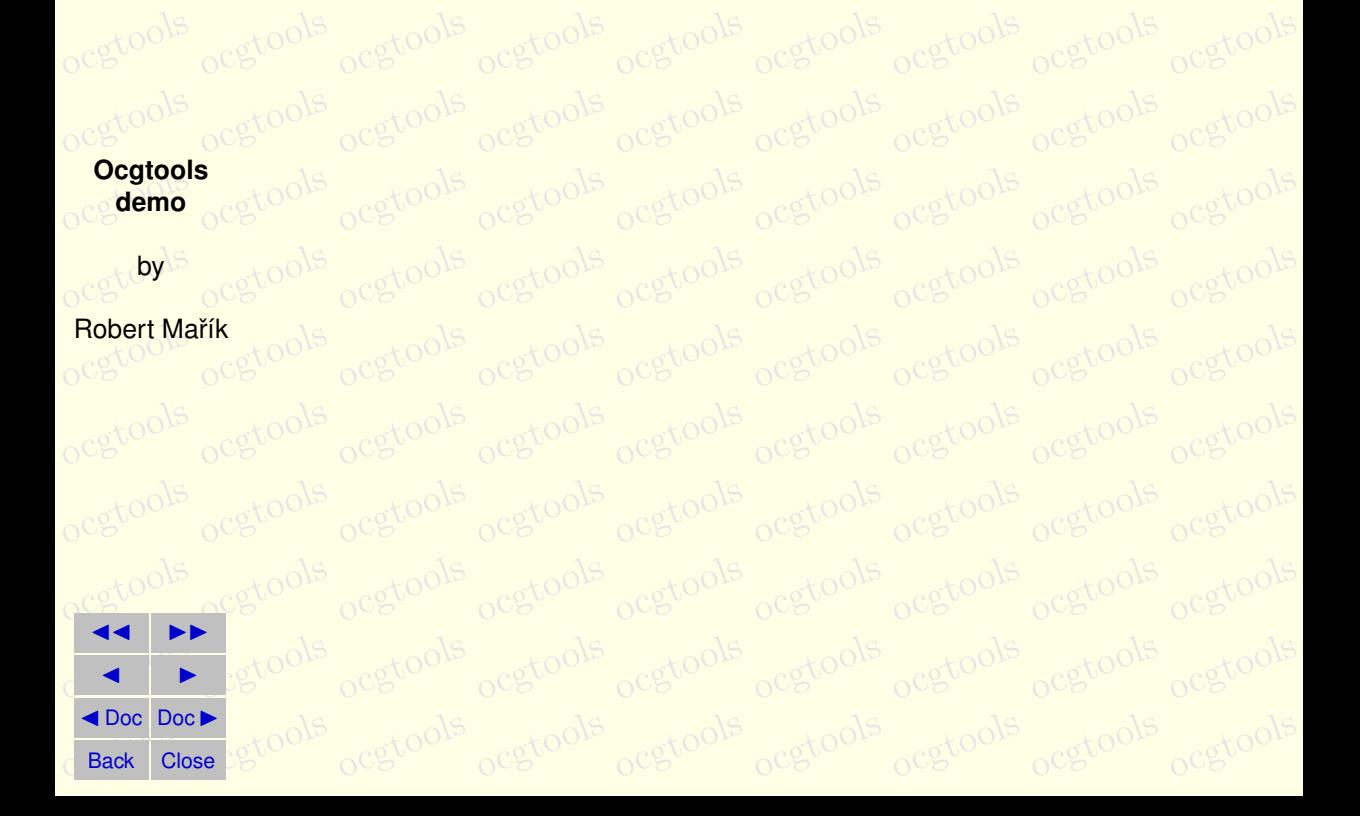

ocgsons

ocgtosection 4: Few more tests tools ocgtools ocgtools ocgtools ocgtools ocgto

ocgtool Last page. gtool Last page.<br>gtool Second line on last page. <sub>O</sub>cgtools

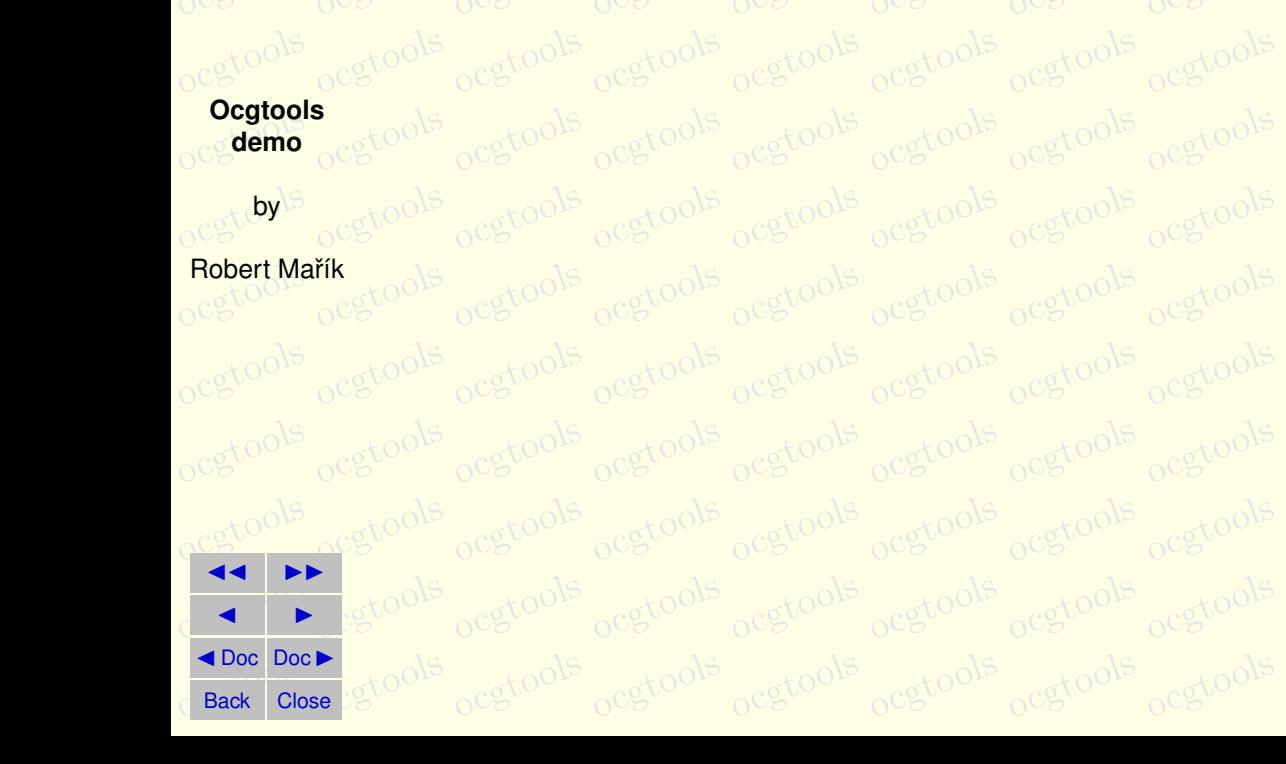